# **scikit-ci-addons Documentation**

*Release 0.25.0.post0.dev0+geb8de6c*

**The scikit-build team**

**Feb 13, 2022**

# User guide

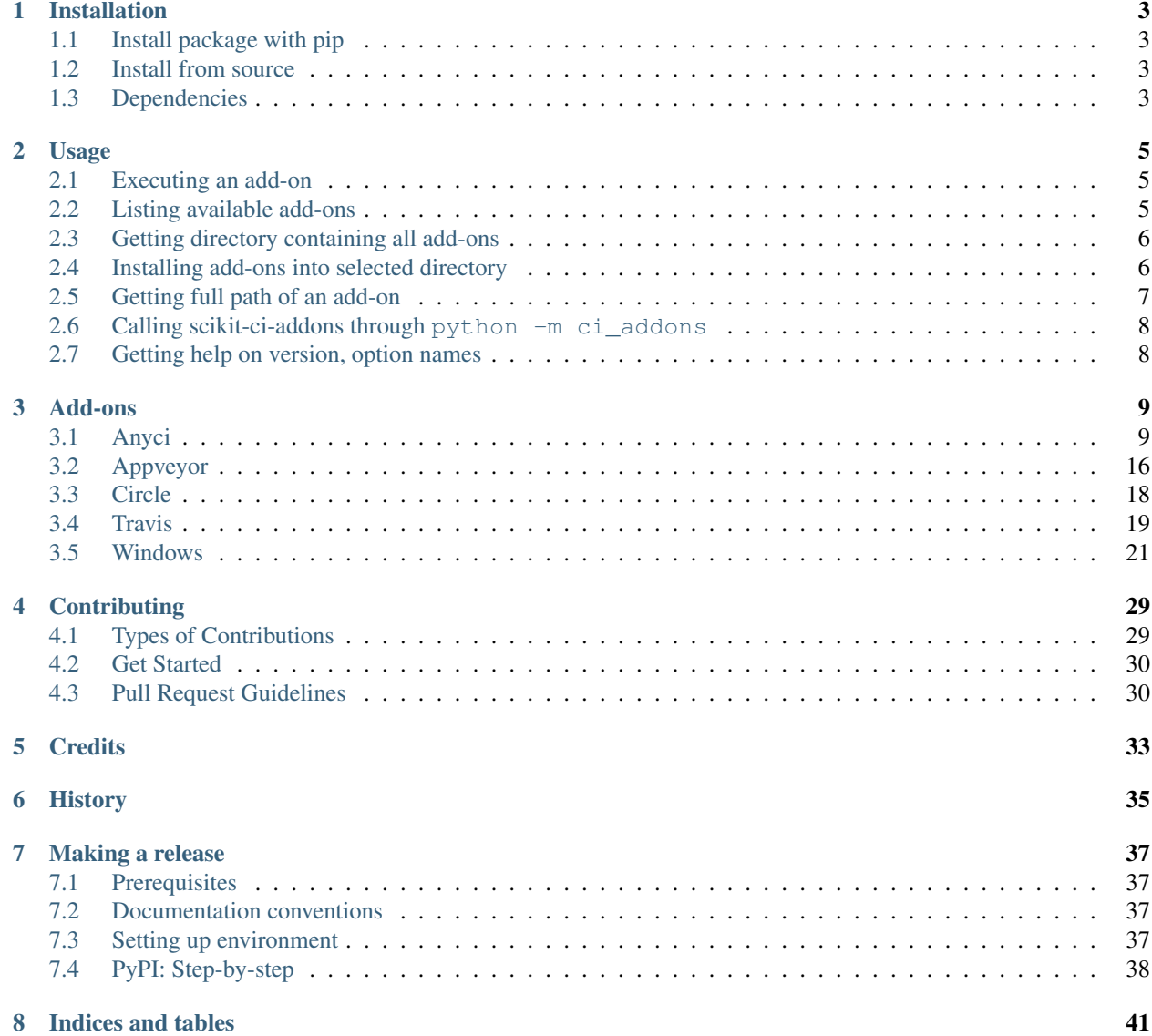

[9 Resources](#page-46-0) 43

scikit-ci-addons is a command line tool and a set of scripts useful to help drive the CI of projects leveraging services like [AppVeyor,](https://ci.appveyor.com) [CircleCI,](https://circleci.com) or [Travis CI.](https://travis-ci.com)

Originally developed to help install prerequisites for building Python extension, it is now useful to support other type of projects.

# CHAPTER<sup>1</sup>

# Installation

# <span id="page-6-1"></span><span id="page-6-0"></span>**1.1 Install package with pip**

To install with pip:

```
$ pip install scikit-ci-addons
```
# <span id="page-6-2"></span>**1.2 Install from source**

To install scikit-ci-addons from the latest source, first obtain the source code:

```
$ git clone https://github.com/scikit-build/scikit-ci-addons
$ cd scikit-ci-addons
```
then install with:

```
$ pip install .
```
or:

```
$ pip install -e .
```
for development.

# <span id="page-6-3"></span>**1.3 Dependencies**

## **1.3.1 Python Packages**

The project has a few common Python package dependencies. The runtime dependencies are:

githubrelease>=1.5.7 lxml;python\_version<'3.8'

The development dependencies (for testing and coverage) are:

codecov==2.0.5 coverage==4.2 flake8==3.7.7 pytest==3.0.3 pytest-cov==2.4.0 pytest-mock>=1.4.0 pytest-runner==2.9  $wheel==0.29.0$ 

# Usage

<span id="page-8-0"></span>The scikit-ci-addons command line executable allows to discover, execute and get the path of any of the distributed *[add-ons](#page-12-0)*.

## <span id="page-8-1"></span>**2.1 Executing an add-on**

ci\_addons ADDON\_NAME

where ADDON\_NAME can be any of the names displayed using ci\_addons --list.

For example:

\$ ci\_addons appveyor/patch\_vs2008

# <span id="page-8-2"></span>**2.2 Listing available add-ons**

ci\_addons --list

#### For example:

```
$ ci_addons --list
anyci/ctest_junit_formatter.py
anyci/publish_github_release.py
anyci/run.sh
anyci/ctest_junit_formatter.xsl
anyci/noop.py
anyci/docker.py
```
appveyor/enable-worker-remote-access.ps1

```
appveyor/install_cmake.py
appveyor/apply_mingw_path_fix.py
appveyor/run.cmd
appveyor/patch_vs2008.py
appveyor/run-with-mingw.cmd
appveyor/cancel-queued-build.ps1
appveyor/rolling-build.ps1
appveyor/tweak_environment.py
appveyor/run-with-visual-studio.cmd
circle/install_cmake.py
travis/install_cmake.py
travis/enable-worker-remote-access.sh
travis/run-with-pyenv.sh
travis/install_pyenv.py
windows/install-miniconda3.ps1
windows/install-utils.ps1
windows/install-cmake.ps1
windows/install-python-27-x64.ps1
windows/install-nsis.ps1
windows/install-svn.ps1
windows/install-ninja.ps1
windows/install-python.ps1
windows/install-python-36-x64.ps1
windows/install-git.ps1
windows/install-flang.ps1
```
Note: To learn more about each add-on, consider reading the *[add-ons](#page-12-0)* section.

# <span id="page-9-0"></span>**2.3 Getting directory containing all add-ons**

ci\_addons --home

For example:

```
$ ci_addons --home
/home/jcfr/.virtualenvs/test/local/lib/python2.7/site-packages
```
# <span id="page-9-1"></span>**2.4 Installing add-ons into selected directory**

```
ci_addons --install DIR
```
where  $\text{DIR}$  is a valid path to an existing directory.

For example:

```
$ ci_addons --install /tmp
/tmp/anyci/ctest_junit_formatter.py
/tmp/anyci/publish_github_release.py
/tmp/anyci/run.sh
/tmp/anyci/ctest_junit_formatter.xsl
/tmp/anyci/noop.py
/tmp/anyci/docker.py
/tmp/appveyor/enable-worker-remote-access.ps1
/tmp/appveyor/install_cmake.py
/tmp/appveyor/apply_mingw_path_fix.py
/tmp/appveyor/run.cmd
/tmp/appveyor/patch_vs2008.py
/tmp/appveyor/run-with-mingw.cmd
/tmp/appveyor/cancel-queued-build.ps1
/tmp/appveyor/rolling-build.ps1
/tmp/appveyor/tweak_environment.py
/tmp/appveyor/run-with-visual-studio.cmd
/tmp/circle/install_cmake.py
/tmp/travis/install_cmake.py
/tmp/travis/enable-worker-remote-access.sh
/tmp/travis/run-with-pyenv.sh
/tmp/travis/install_pyenv.py
/tmp/windows/install-miniconda3.ps1
/tmp/windows/install-utils.ps1
/tmp/windows/install-cmake.ps1
/tmp/windows/install-python-27-x64.ps1
/tmp/windows/install-nsis.ps1
/tmp/windows/install-svn.ps1
/tmp/windows/install-ninja.ps1
/tmp/windows/install-python.ps1
/tmp/windows/install-python-36-x64.ps1
/tmp/windows/install-git.ps1
/tmp/windows/install-flang.ps1
```
# <span id="page-10-0"></span>**2.5 Getting full path of an add-on**

ci\_addons --path PATH

where PATH can be any of these:

- relative path with or without extension (e.g appveyor/patch\_vs2008.py or appveyor/ patch\_vs2008.py)
- full path (e.g /path/to/appveyor/patch\_vs2008.py)
- script name with or without extension (e.g patch\_vs2008.py or patch\_vs2008). If there are multiple add-ons with the same bame, ci\_addons reports an error message listing the add-ons to choose from.

For example:

```
$ ci_addons --path appveyor/patch_vs2008.py
/home/jcfr/.virtualenvs/test/local/lib/python2.7/site-packages/appveyor/patch_vs2008.
˓→py
```
Note: This function is particularly useful when the selected add-on is not a python script and is expected to be used

as an input to an other tool.

# <span id="page-11-0"></span>**2.6 Calling scikit-ci-addons through python -m ci\_addons**

You can invoke scikit-ci-addons through the Python interpreter from the command line:

python -m ci\_addons [...]

This is equivalent to invoking the command line script  $ci\_addons$  [...] directly.

# <span id="page-11-1"></span>**2.7 Getting help on version, option names**

```
ci_addons --version # shows where ci_addons was imported from
ci_addons -h | --help # show help on command line
```
## Add-ons

<span id="page-12-0"></span>Each category is named after a CI worker (e.g AppVeyor) or operating system (e.g Windows) and references add-ons designed to be used on the associated continuous integration service or system.

An add-on is a file that could either directly be executed or used as a parameter for an other tool.

# <span id="page-12-1"></span>**3.1 Anyci**

This a special category containing scripts that could be executed on a broad range of CI services.

## **3.1.1 ctest\_junit\_formatter**

Add-on converting test results from CTest to JUnit format.

The add-on get the name of the latest build tag by reading the first line of <BUILD\_DIR>/Testing/TAG, and then convert the file <BUILD\_DIR>/Testing/<LATEST\_TAG>/Test.xml. The conversion results is outputted on stdout.

This add-on supports both Python 2 and Python 3 and is based on [stackoverlow answer](http://stackoverflow.com/questions/6329215/how-to-get-ctest-results-in-hudson-jenkins#6329217) contributed by [Calvin1602](http://stackoverflow.com/users/124038/calvin1602) and [MOnsDaR.](http://stackoverflow.com/users/199513/monsdar)

Usage:

ci\_addons ctest\_junit\_formatter BUILD\_DIR > JUnit.xml

Example of use from CircleCI:

```
$ mkdir ${CIRCLE_TEST_REPORTS}/CTest
$ ci_addons ctest_junit_formatter BUILD_DIR > ${CIRCLE_TEST_REPORTS}/CTest/JUnit-$
˓→{CIRCLE_NODE_INDEX}.xml
```
Note: CircleCI will automatically aggregate test results generated by different node.

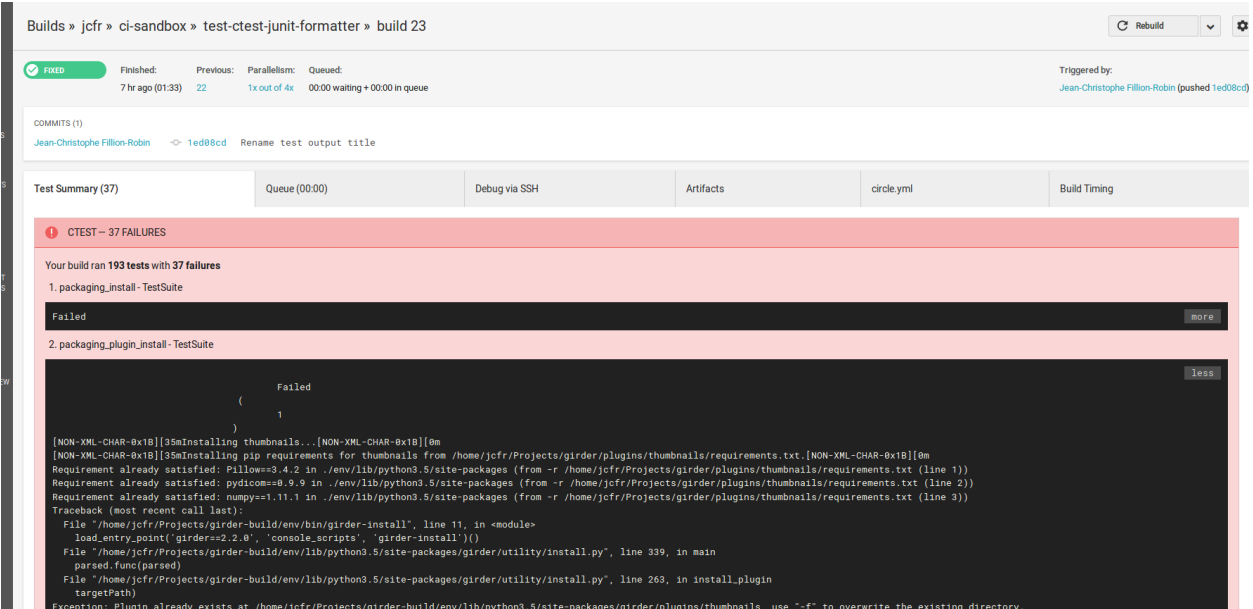

#### Example of CircleCI test summary with failing tests:

## **3.1.2 docker.py**

Add-on facilitating docker use on CI services.

It allows to load an image from local cache, pull and save back using a convenience one-liner.

Usage:

```
ci_addons docker load-pull-save [-h] [--cache-dir CACHE_DIR] [--verbose]
                                     NAME[:TAG|@DIGEST]
```
Example:

```
$ ci_addons docker load-pull-save hello-world:latest
[anyci:docker.py] Loading cached image from /home/jcfr/docker/hello-world-latest.tar
[anyci:docker.py] -> cached image not found
[anyci:docker.py] Pulling image: hello-world:latest
[anyci:docker.py] -> done
[anyci:docker.py] Reading image ID from current image
[anyci:docker.py] -> image ID:
˓→sha256:c54a2cc56cbb2f04003c1cd4507e118af7c0d340fe7e2720f70976c4b75237dc
[anyci:docker.py] Caching image
[anyci:docker.py] -> image cached: /home/jcfr/docker/hello-world-latest.tar
[anyci:docker.py] Saving image ID into /home/jcfr/docker/hello-world-latest.image_id
[anyci:docker.py] -> done
```
Note:

• Image is saved into the cache only if needed.

In addition to the image archive (e.g *image-name.tar*), a file containing the image ID is also saved into the cache directory (e.g *image-name.image\_id*).

This allows to quickly read back the image ID of the cached image and determine if the current image should be saved into the cache.

## **3.1.3 noop.py**

Display name of script and associated argument (basically the value of sys.argv).

### **3.1.4 publish\_github\_release.py**

Add-on automating the creation of GitHub releases.

Based on the git branch found in the current working directory, it allows to automatically create a GitHub prerelease and/or release and upload associated packages.

#### **Getting Started**

To create a pre-release named latest:

ci\_addons publish\_github\_release --prerelease-packages "dist/\*"

To create a release named after the current tag:

ci\_addons publish\_github\_release --release-packages "dist/\*"

In both case, packages found in *dist* directory are uploaded.

Note: Pre-releases are created only if the current commit is *NOT* a tag (latest tag is automatically ignored). Similarly, releases are created *ONLY* if current commit is a tag (different from latest).

#### **Terminology**

Prerelease: By default, this corresponds to a GitHub prerelease associated with a tag named latest and named Latest (updated on YYYY-MM-DD HH:MM UTC). The prerelease is automatically updated each time the publish\_github\_release script is executed. Updating the latest prerelease means that (1) the latest tag is updated to point to the current HEAD, (2) the name is updated and (3) latest packages are uploaded to replace the previous ones. GitHub prerelease are basically release with *draft* option set to False and *prerelease* option set to True.

Release: This corresponds to a GitHub release automatically created by publish github release script only if it found that HEAD was associated with a tag different from latest. It has both *draft* and *prerelease* options set to False. Once packages have been associated with such a release, they are not expected to be removed.

#### **Usage**

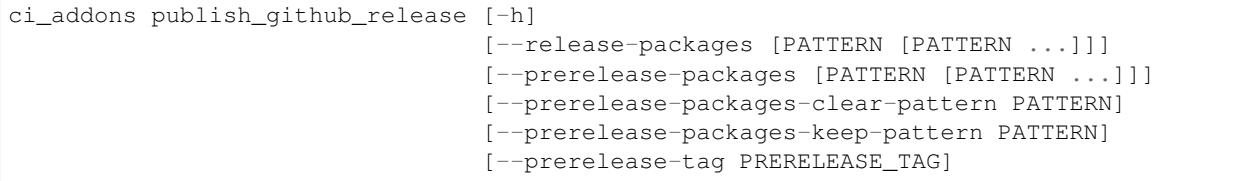

```
[--prerelease-name PRERELEASE_NAME]
[--prerelease-sha PRERELEASE_SHA]
[--token GITHUB_TOKEN]
[--exit-success-if-missing-token]
[--re-upload]
[--display-python-wheel-platform]
[--dry-run]ORG/PROJECT
```
Note:

• Packages to upload can be a list of paths or a list of globbing patterns.

#### **Mini-language for packages selection**

To facilitate selection of specific packages, if any of the strings described below are found in arguments associated with with either --prerelease-packages or --release-packages, they will be replaced.

<PYTHON\_WHEEL\_PLATFORM>: This string is replaced by the current platform as found in python wheel package names (e.g manylinux1, macosx, or win). Executing ci\_addons publish\_github\_release --display-python-wheel-platform returns the same string.

 $\leq$ COMMIT\_DATE>: This string is replaced by the YYYYMMDD date as returned by  $\forall$ it show -s --format="%ci".

 $\leq$ COMMIT SHORT SHA $>$ : This string is replaced by the sha as returned by git rev-parse --short=7 HEAD.

<COMMIT\_DISTANCE>: This string is replaced by the distance to the tag specified using --prerelease-tag. If the tag does not exist, it corresponds to the number of commits. This is particularly useful when selecting prerelease packages generated using [pep440-pre style](https://github.com/warner/python-versioneer/blob/master/details.md#how-do-i-select-a-version-style) implemented in *python-versioneer*.

#### **Use case: Automatic upload of release packages associated with a tag**

In this example, the script automatically detects that the current branch HEAD is associated with the tag 1.0.0 and automatically uploads all packages found in the dist directory.

```
$ cd PROJECT
$ git describe
1.0.0
$ ci_addons publish_github_release ORG/PROJECT \
 --release-packages "dist/*"
Checking if HEAD is a release tag
Checking if HEAD is a release tag - yes (found 1.0.0: creating release)
created '1.0.0' release
 Tag name : 1.0.0
 ID : 5436107
 Created : 2017-02-13T06:36:29Z
 URL : https://github.com/ORG/PROJECT/releases/tag/1.0.0
 Author : USERNAME
```

```
Is published : True
  Is prerelease : False
uploading '1.0.0' release asset(s) (found 2):
 uploading dist/sandbox-1.0.0-cp27-cp27m-manylinux1.whl
 download_url: https://github.com/ORG/PROJECT/releases/download/1.0.0/sandbox-1.0.0-
˓→cp27-cp27m-manylinux1.whl
 uploading dist/sandbox-1.0.0-cp35-cp35m-manylinux1.whl
 download_url: https://github.com/ORG/PROJECT/releases/download/1.0.0/sandbox-1.0.0-
˓→cp35-cp35m-manylinux1.whl
```
#### **Use case: Automatic creation of "nightly" prerelease from different build machines**

When building projects using continuous integration services (e.g Appveyor, TravicCI, or CircleCI), the *publish\_github\_release* script has the following responsibilities:

- update the nightly tag reference
- update the release name
- keep only the most recent packages. This means that after successfully uploading package generating on a given platform, the older ones will be removed.

To fulfill its requirements, *publish\_github\_release* provides two convenient options --prerelease-packages-clear-pattern and --prerelease-packages-keep-pattern.

prerelease-packages-clear-pattern: This option allows to select all packages that should be removed from the prerelease. For example, on a machine responsible to generate windows python wheels, the following pattern can be used :"\*win\*.whl".

prerelease-packages-keep-pattern: This option allows to keep packages that have been selected by the previous globbing pattern. For example, assuming development package names contain the date of the commit they are built from, specifying a globbing pattern with the date allows to delete older packages while keeping only the new ones built from that commit.

In the following example, we assume a prerelease done on 2017-02-12 with 16 packages (4 linux, 4 macosx, and 8 windows) already exists. The command reported below corresponds to the execution of the script on a linux machine, after one additional commit has been done the next day.

```
$ cd PROJECT
```

```
$ git describe
1.0.0-2-g9d40177
$ commit_date=$(git log -1 --format="%ad" --date=local | date +%Y%m%d)
$ echo $commit_date
20170213
$ ci_addons publish_github_release ORG/PROJECT \
  --prerelease-packages dist/*.dev${commit_date}*manylinux1*.whl \
  --prerelease-packages-clear-pattern "*manylinux1*.whl" \
  --prerelease-packages-keep-pattern "*.dev${commit_date}*.whl"
Checking if HEAD is a release tag
Checking if HEAD is a release tag - no (creating prerelease)
release nightly: already exists
```

```
uploading 'nightly' release asset(s) (found 4):
 uploading dist/sandbox-1.0.0.dev20170213-cp27-cp27m-manylinux1_x86_64.whl
 download_url: https://github.com/ORG/PROJECT/releases/download/nightly/sandbox-1.0.
˓→0.dev20170213-cp27-cp27m-manylinux1_x86_64.whl
 uploading dist/sandbox-1.0.0.dev20170213-cp34-cp34m-manylinux1_x86_64.whl
 download_url: https://github.com/ORG/PROJECT/releases/download/nightly/sandbox-1.0.
˓→0.dev20170213-cp34-cp34m-manylinux1_x86_64.whl
 uploading dist/sandbox-1.0.0.dev20170213-cp35-cp35m-manylinux1_x86_64.whl
 download_url: https://github.com/ORG/PROJECT/releases/download/nightly/sandbox-1.0.
˓→0.dev20170213-cp35-cp35m-manylinux1_x86_64.whl
 uploading dist/sandbox-1.0.0.dev20170213-cp36-cp36m-manylinux1_x86_64.whl
 download_url: https://github.com/ORG/PROJECT/releases/download/nightly/sandbox-1.0.
˓→0.dev20170213-cp36-cp36m-manylinux1_x86_64.whl
deleting 'nightly' release asset(s) (matched: 8, matched-but-keep: 4, not-matched:
\leftrightarrow12):
 deleting sandbox-1.0.0.dev20170212-cp27-cp27m-manylinux1_x86_64.whl
 deleting sandbox-1.0.0.dev20170212-cp34-cp34m-manylinux1_x86_64.whl
 deleting sandbox-1.0.0.dev20170212-cp35-cp35m-manylinux1_x86_64.whl
 deleting sandbox-1.0.0.dev20170212-cp36-cp36m-manylinux1_x86_64.whl
 nothing to delete
resolved 'master' to '9d40177e6d3a69890de8ea359de2d02a943d2e10'
updating 'nightly' release:
 target_commitish: '62fe605938ff252e4ddee05b5209299a1aa9a39e' ->
˓→'9d40177e6d3a69890de8ea359de2d02a943d2e10'
 tag_name: 'nightly' -> 'nightly-tmp'
deleting reference refs/tags/nightly
updating 'nightly-tmp' release:
 tag_name: 'nightly-tmp' -> 'nightly'
deleting reference refs/tags/nightly-tmp
updating 'nightly' release:
 target_commitish: '62fe605938ff252e4ddee05b5209299a1aa9a39e' ->
˓→'9d40177e6d3a69890de8ea359de2d02a943d2e10'
```
#### **Use case: Automatic creation of GitHub releases and prereleases**

This can be done by combining the options --release-packages and --prerelease-packages.

Note also the use of  $-\text{display-python-wheel-platform}$  to automatically get the current python platform.

For example:

```
$ commit_date=$(git log -1 --format="%ad" --date=local | date +%Y%m%d)
$ platform=$(ci_addons publish_github_release ORG/PROJECT --display-python-wheel-
˓→platform)
$ echo $platform
manylinux1
```

```
$ ci_addons publish_github_release ORG/PROJECT \
   --release-packages "dist/*" \
   --prerelease-packages dist/*.dev${commit_date}*${platform}*.whl \
   --prerelease-packages-clear-pattern "*${platform}*.whl" \
    --prerelease-packages-keep-pattern "*.dev${commit_date}*.whl"
```
The same can also be achieved across platform using the convenient mini-language for package selection:

```
$ ci_addons publish_github_release ORG/PROJECT \
    --release-packages "dist/*" \
   --prerelease-packages "dist/*.dev<COMMIT_DATE>*<PYTHON_WHEEL_PLATFORM>*.whl" \
   --prerelease-packages-clear-pattern "*<PYTHON_WHEEL_PLATFORM>*.whl" \
   --prerelease-packages-keep-pattern "*.dev<COMMIT_DATE>*.whl"
```
#### **Testing**

Since the add-on tests interact with GitHub API, there are not included in the regular scikit-ci-addons collection of tests executed using pytest. Instead, they needs to be manually executed following these steps:

- (1) Generate a [personal access token](https://github.com/settings/tokens/new) with at least public\_repo scope enabled.
- (2) Create a *test* project on GitHub with at least one commit.
- (3) Check out sources of your *test* project.
- (4) Create a virtual environment, download scikit-ci-addons source code, and install its requirements.
- (5) Execute the test script.

For example:

```
export GITHUB TOKEN=... # Change this with the token generated above in step (1)
TEST_PROJECT=jcfr/sandbox # Change this with the project name created above in step.
ightharpoonup (2)
cd /tmp
git clone https://github.com/scikit-build/scikit-ci-addons
cd scikit-ci-addons/
mkvirtualenv scikit-ci-addons-test
pip install -r requirements.txt
SRC_DIR=$(pwd)
cd /tmp
git clone https://github.com/$TEST_PROJECT test-project
cd test-project
python $SRC_DIR/anyci/tests/test_publish_github_release.py $TEST_PROJECT --no-
˓→interactive
```
## **3.1.5 run.sh**

Wrapper script executing command and arguments passed as parameters.

# <span id="page-19-0"></span>**3.2 Appveyor**

These scripts are designed to work on worker from <http://appveyor.com/>

### **3.2.1 enable-worker-remote-access.ps1**

Enable access to the build worker via Remote Desktop.

Usage:

```
- ci_addons --install ../
- ps: ../appveyor/enable-worker-remote-access.ps1 [-block|-check_for_block]
```
Example:

```
- ci_addons --install ../
 ps: ../appveyor/enable-worker-remote-access.ps1 -block
```
Note:

- Calling this script will enable and display the Remote Desktop connection details. By default, the connection will be available for the length of the build.
- Specifying -block option will ensure the connection remains open for at least 60 mins.
- Specifying -check\_for\_block option will keep the connection open only if the environment variable BLOCK has been set to 1.

## **3.2.2 install\_cmake.py**

Download and install in the PATH the specified version of CMake binaries.

Usage:

```
ci_addons appveyor/install_cmake.py X.Y.Z
```
Example:

```
$ ci_addons appveyor/install_cmake.py 3.6.2
```
Note:

- CMake archive is downloaded and extracted into C: \\cmake-X.Y.Z. That same directory can then be added to the cache. See [Build Cache](https://www.appveyor.com/docs/build-cache/) documentation for more details.
- $C:\\mathrm{C:}\$  can consider  $X, Y, Z$  is prepended to the PATH. TODO: Is the env global on AppVeyor ? Or does this work only with scikit-ci ?

## **3.2.3 run-with-visual-studio.cmd**

This is a wrapper script setting the Visual Studio environment matching the selected version of Python. This is particularly important when building Python C Extensions.

Usage:

```
ci_addons --install ../
../appveyor/run-with-visual-studio.cmd \\path\\to\\command [arg1 [...]]
```
#### Example:

```
SET PYTHON_DIR="C:\\Python35"
SET PYTHON_VERSION="3.5.x"
SET PYTHON_ARCH="64"
SET PATH=%PYTHON_DIR%;%PYTHON_DIR%\\Scripts;%PATH%
ci_addons --install ../
../appveyor/run-with-visual-studio.cmd python setup.by bdist_wheel
```
Author:

• Olivier Grisel

License:

• [CC0 1.0 Universal](http://creativecommons.org/publicdomain/zero/1.0/)

#### Note:

- Python version selection is done by setting the PYTHON\_VERSION and PYTHON\_ARCH environment variables.
- Possible values for PYTHON VERSION are:
	- $-$  "2.7. $x$ "
	- $-$  "3.4. $x$ "
	- $-$  "3.5. $x$ "
- Possible values for PYTHON\_ARCH are:
	- "32"
	- $-$  "64"

## **3.2.4 patch\_vs2008.py**

This script patches the installation of [Visual C++ 2008 Express](https://www.appveyor.com/docs/installed-software/#visual-studio-2008) so that it can be used to build 64-bit projects.

Usage:

ci\_addons appveyor/patch\_vs2008.py

Credits:

• Xia Wei, sunmast#gmail.com

Links:

• [http://www.cppblog.com/xcpp/archive/2009/09/09/vc2008express\\_64bit\\_win7sdk.html](http://www.cppblog.com/xcpp/archive/2009/09/09/vc2008express_64bit_win7sdk.html)

Note: The add-on download [vs2008\\_patch.zip](https://github.com/menpo/condaci/raw/master/vs2008_patch.zip) and execute setup\_x64.bat.

## **3.2.5 rolling-build.ps1**

Cancel on-going build if there is a newer build queued for the same PR

Usage:

- **ps**: rolling-build.ps1

#### Note:

• If there is a newer build queued for the same PR, cancel this one. The AppVeyor 'rollout builds' option is supposed to serve the same purpose but it is problematic because it tends to cancel builds pushed directly to master instead of just PR builds (or the converse). credits: JuliaLang developers.

## **3.2.6 tweak\_environment.py**

Usage:

ci\_addons tweak\_environment.py

#### Note:

- Update notepad++ settings:
	- TabSetting.replaceBySpace set to yes

# <span id="page-21-0"></span>**3.3 Circle**

These scripts are designed to work on worker from <http://circleci.com/>

## **3.3.1 install\_cmake.py**

Download and install in the PATH the specified version of CMake binaries.

Usage:

ci\_addons circle/install\_cmake.py X.Y.Z

#### Example:

```
$ ci_addons circle/install_cmake.py 3.6.2
```
### Note:

- The script will skip the download in two cases:
	- if current version matches the selected one.
	- if archive already exist in \$HOME/downloads directory.

• Adding directory \$HOME/downloads to the CircleCI cache can speed up the build. For more details, see [Caching Dependencies.](https://circleci.com/docs/2.0/caching/)

## <span id="page-22-0"></span>**3.4 Travis**

These scripts are designed to work on worker from <http://travis-ci.org/>

## **3.4.1 install\_cmake.py**

Download and install in the PATH the specified version of CMake binaries.

Usage:

ci\_addons appveyor/install\_cmake.py X.Y.Z

#### Example:

\$ ci\_addons appveyor/install\_cmake.py 3.6.2

#### Note:

- The script automatically detects the operating system (Linux or macOS) and install CMake in a valid location.
- The archives are downloaded in \$HOME/downloads to allow caching. See [Caching Dependencies and Direc](https://docs.travis-ci.com/user/caching/)[tories](https://docs.travis-ci.com/user/caching/) The script on only preforms the download if the correct CMake archive is found in \$HOME/downloads.
- Linux:
	- Download directory is /home/travis/downloads.
	- To support worker with and without sudo enabled, CMake is installed in HOME (i.e /home/travis). Since  $\sim$ /bin is already in the PATH, CMake executables will be available in the PATH after running this script.
- macOS:
	- Download directory is /Users/travis/downloads.
	- Consider using this script only if the available version does NOT work for you. See the [Compilers-and-](https://docs.travis-ci.com/user/osx-ci-environment/#Compilers-and-Build-toolchain)[Build-toolchain](https://docs.travis-ci.com/user/osx-ci-environment/#Compilers-and-Build-toolchain) in Travis documentation.
	- What does this script do ? First, it removes the older version of CMake executable installed in /usr/ local/bin. Then, it installs the selected version of CMake using sudo cmake-gui --install.

## **3.4.2 install\_pyenv.py**

Usage:

```
export PYTHON_VERSION=X.Y.Z
ci_addons travis/install_pyenv.py
```
#### Note:

• Update the version of pyenv using brew.

• Install the version of python selected setting PYTHON VERSION environment variable.

## **3.4.3 run-with-pyenv.sh**

This is a wrapper script setting the environment corresponding to the version selected setting PYTHON\_VERSION environment variable.

Usage:

```
export PYTHON_VERSION=X.Y.Z
ci_addons --install ../
../travis/run-with-pyenv.sh python --version
```
#### **3.4.4 enable-worker-remote-access.sh**

Enable access to the Travis build worker via netcat.

Prerequisites:

- To make use of this add-on, you first need to:
	- 1. create an account on <https://dashboard.ngrok.com>
	- 2. get the associated token (e.g xxxxxxxxxxxxxxxxxxxx)

Usage:

• encrypt the environment variable and associated value using the travis client:

```
travis-cli encrypt NGROK_TOKEN=xxxxxxxxxxxxxxxxxxxx -r org/repo
```

```
• update travis.yml:
```

```
[\ldots]env:
global:
  - secure: "xyz...abc...dev="
  [\ldots]install:
- \lceil \ldots \rceil- wget https://raw.githubusercontent.com/scikit-build/scikit-ci-addons/master/
˓→travis/enable-worker-remote-access.sh -O ../enable-worker-remote-access.sh
- chmod u+x ../enable-worker-remote-access.sh
script:
- [...]
after_success:
 - ../enable-worker-remote-access.sh
after_failure:
- ../enable-worker-remote-access.sh
```
• next time travis build the project it will download ngrok and setup the tunnel. Output should be similar to this one:

```
Executing ngrok
Executing nc
Authtoken saved to configuration file: /Users/travis/.ngrok2/ngrok.yml
INFO[06-05|07:11:10] no configuration paths supplied
INFO[06-05|07:11:10] using configuration at default config path path=/Users/
˓→travis/.ngrok2/ngrok.yml
INFO[06-05|07:11:10] open config file path=/Users/travis/.
˓→ngrok2/ngrok.yml err=nil
DBUG[06-05|07:11:10] init storage obj=controller mem
˓→size=52428800 err=nil
DBUG[06-05|07:11:10] Dialing direct, no proxy obj=tunSess
[\ldots]DBUG[06-05|07:11:10] decoded response obj=csess.
˓→id=7d08567ce4a5 clientid=169864eb02eb6fba5f585bb6d27445cf sid=7
resp="&{ClientId:... URL:tcp://0.tcp.ngrok.io:18499 Proto:tcp Opts:map[Addr:0.tcp.
˓→ngrok.io:18499] Error: Extra:map[Token:xxxxxxxxxxxxxx]}" err=nil
```
where the url and port allowing to remotely connect are  $0.\text{top.ngrok.io}$  and 18499.

• connection with the worker can be established using netcat. In the example below the command pwd and then ls are executed:

```
$ nc 0.tcp.ngrok.io 18499
pwd
/Users/travis/build/jcfr/ci-sandbox
ls
LICENSE
README.md
appveyor.yml
circle.yml
images
ngrok
pipe
scripts
```
Note: To easily install the travis client, you could the dockerized version from [jcfr/docker-travis-cli.](https://github.com/jcfr/docker-travis-cli) It can easily be installed using:

```
curl https://raw.githubusercontent.com/jcfr/docker-travis-cli/master/travis-cli.sh \
    -o ~/bin/travis-cli && \
chmod +x ~/bin/travis-cli
```
Credits:

- Initial implementation copied from [fniephaus/travis-remote-shell](https://github.com/fniephaus/travis-remote-shell)
- Support for working with recent version of netcat adapted from [colesbury/travis-remote-shell](https://github.com/colesbury/travis-remote-shell) and [emulating](https://stackoverflow.com/questions/6269311/emulating-netcat-e/8161475#8161475)[netcat-e@stackoverflow.](https://stackoverflow.com/questions/6269311/emulating-netcat-e/8161475#8161475)

## <span id="page-24-0"></span>**3.5 Windows**

These scripts are designed to work on any windows workstation running Windows 7 and above and can be directly used from a powershell terminal (or command line terminal) using a simple one-liner.

Content of the scripts can easily be inspected in the [associated source repository.](https://github.com/scikit-build/scikit-ci-addons/tree/master/windows)

For example, on a new system without python or git installed, they can be installed from a powershell terminal open as administrator:

```
Set-ExecutionPolicy Unrestricted -Force
[System.Net.ServicePointManager]::SecurityProtocol = 3072 -bor 768 -bor 192 -bor 48
iex ((new-object net.webclient).DownloadString('https://raw.githubusercontent.com/
˓→scikit-build/scikit-ci-addons/master/windows/install-python-36-x64.ps1'))
iex ((new-object net.webclient).DownloadString('https://raw.githubusercontent.com/
˓→scikit-build/scikit-ci-addons/master/windows/install-git.ps1'))
```
Read [here](https://technet.microsoft.com/en-us/library/ee176961.aspx) to learn about the powershell execution policy.

Details for each install-\*.ps1 scripts are reported below.

## **3.5.1 install-cmake.ps1**

Install selected CMake version in  $C: \ \mathrm{cmake-X.Y.Z.}$ 

From a powershell terminal open as administrator:

```
Set-ExecutionPolicy Unrestricted -Force
[System.Net.ServicePointManager]::SecurityProtocol = 3072 -bor 768 -bor 192 -bor 48
$cmakeVersion="3.8.1"
iex ((new-object net.webclient).DownloadString('https://raw.githubusercontent.com/
˓→scikit-build/scikit-ci-addons/master/windows/install-cmake.ps1'))
```
Note:

- CMake is **NOT** added to the PATH
- setting  $$cmakeVersion$  to "X.Y.Z" before executing the script allows to select a specific CMake version.
- on AppVeyor, the download and install can be skipped by adding directory  $C: \cmals c-X. Y. Z$  to the cache. For more details, see <https://www.appveyor.com/docs/build-cache/#configuring-cache-items>

#### Note:

• to understand why SecurityProtocol is set, see *[Addressing "The underlying connection was closed" error](#page-31-0)*

## **3.5.2 install-flang.ps1**

Install latest flang in a new conda environment named *flang-env*.

From a powershell terminal open as administrator:

```
Set-ExecutionPolicy Unrestricted -Force
[System.Net.ServicePointManager]::SecurityProtocol = 3072 -bor 768 -bor 192 -bor 48
iex ((new-object net.webclient).DownloadString('https://raw.githubusercontent.com/
˓→scikit-build/scikit-ci-addons/master/windows/install-flang.ps1'))
```
Flang is a Fortran compiler targeting LLVM, it was [announced](https://www.llnl.gov/news/nnsa-national-labs-team-nvidia-develop-open-source-fortran-compiler-technology) in 2015.

Source code is hosted on GitHub at [https://github.com/flang-compiler/flang,](https://github.com/flang-compiler/flang) the windows fork is hosted as [https:](https://github.com/isuruf/flang) [//github.com/isuruf/flang](https://github.com/isuruf/flang)

#### Note:

• to understand why SecurityProtocol is set, see *[Addressing "The underlying connection was closed" error](#page-31-0)*

## **3.5.3 install-git.ps1**

Install Git 2.11.0 (including Git Bash) on the system.

From a powershell terminal open as administrator:

```
Set-ExecutionPolicy Unrestricted -Force
[System.Net.ServicePointManager]::SecurityProtocol = 3072 -bor 768 -bor 192 -bor 48
iex ((new-object net.webclient).DownloadString('https://raw.githubusercontent.com/
˓→scikit-build/scikit-ci-addons/master/windows/install-git.ps1'))
```
#### Note:

• Git executables are added to the PATH

#### Note:

• to understand why SecurityProtocol is set, see *[Addressing "The underlying connection was closed" error](#page-31-0)*

## **3.5.4 install-miniconda3.ps1**

Install latest miniconda3 environment into C:\Miniconda3.

From a powershell terminal open as administrator:

```
Set-ExecutionPolicy Unrestricted -Force
[System.Net.ServicePointManager]::SecurityProtocol = 3072 -bor 768 -bor 192 -bor 48
iex ((new-object net.webclient).DownloadString('https://raw.githubusercontent.com/
˓→scikit-build/scikit-ci-addons/master/windows/install-miniconda3.ps1'))
```
#### Note:

• miniconda environment is NOT added to the PATH and registry.

#### Note:

• to understand why SecurityProtocol is set, see *[Addressing "The underlying connection was closed" error](#page-31-0)*

## **3.5.5 install-ninja.ps1**

Install ninja executable v1.7.2 into C:\ninja-1.7.2.

From a powershell terminal open as administrator:

```
Set-ExecutionPolicy Unrestricted -Force
[System.Net.ServicePointManager]::SecurityProtocol = 3072 -bor 768 -bor 192 -bor 48
iex ((new-object net.webclient).DownloadString('https://raw.githubusercontent.com/
˓→scikit-build/scikit-ci-addons/master/windows/install-ninja.ps1'))
```
#### Note:

• ninja executable is **NOT** added to the PATH

#### Note:

• to understand why SecurityProtocol is set, see *[Addressing "The underlying connection was closed" error](#page-31-0)*

## **3.5.6 install-nsis.ps1**

Install NSIS 3.01 on the system.

From a powershell terminal open as administrator:

```
Set-ExecutionPolicy Unrestricted -Force
[System.Net.ServicePointManager]::SecurityProtocol = 3072 -bor 768 -bor 192 -bor 48
iex ((new-object net.webclient).DownloadString('https://raw.githubusercontent.com/
˓→scikit-build/scikit-ci-addons/master/windows/install-nsis.ps1'))
```
#### Note:

• nsis executable is added to the PATH

#### Note:

• to understand why SecurityProtocol is set, see *[Addressing "The underlying connection was closed" error](#page-31-0)*

## **3.5.7 install-python.ps1**

Install Python 2.7.15, 3.4.4, 3.5.4, 3.6.8, 3.7.2 and 3.8.0a2 (32 and 64-bit) along with pip and virtualenv in the following directories:

```
C:\Python27-x64
C:\Python27-x86
```
C:\Python34-x64

```
C:\Python34-x86
C:\Python35-x64
C:\Python35-x86
C:\Python36-x64
C:\Python36-x86
C:\Python37-x64
C:\Python37-x86
C:\Python38-x64
C:\Python38-x86
```
#### Note:

- python interpreter is **NOT** added to the PATH
- setting \$pythonVersion to either "2.7", "3.4", "3.5", "3.6", "3.7" or "3.8" before executing the script allows to install a specific version. By default, all are installed.
- setting \$pythonArch to either "86", "32" or "64" before executing the script allows to install python for specific architecture. By default, both are installed. Values "86" and "32" correspond to the same architecture.
- setting  $$pythonPrependPath to 1 will add install and Scripts directories the PATH and .PY to PATHEXT.$ This variable should be set only if  $$pythonVersion$  and  $$pythonArch$  are set. By default, the value is 0.

Note:

• to understand why SecurityProtocol is set, see *[Addressing "The underlying connection was closed" error](#page-31-0)*

#### Warning:

• The downloaded versions of python may **NOT** be the latest version including security patches. If running in a production environment (e.g webserver), these versions should be built from source.

## **3.5.8 install-python-27-x64.ps1**

Install Python 2.7 64-bit and update the PATH.

From a powershell terminal open as administrator:

```
Set-ExecutionPolicy Unrestricted -Force
[System.Net.ServicePointManager]::SecurityProtocol = 3072 -bor 768 -bor 192 -bor 48
iex ((new-object net.webclient).DownloadString('https://raw.githubusercontent.com/
˓→scikit-build/scikit-ci-addons/master/windows/install-python-27-x64.ps1'))
```
This is equivalent to:

```
Set-ExecutionPolicy Unrestricted -Force
[System.Net.ServicePointManager]::SecurityProtocol = 3072 -bor 768 -bor 192 -bor 48
$pythonVersion = "2.7"
$pythonArch = "64"$pythonPrependPath = "1"
iex ((new-object net.webclient).DownloadString('https://raw.githubusercontent.com/
˓→scikit-build/scikit-ci-addons/master/windows/install-python.ps1'))
```
#### Note:

```
• C:\Python27-x64 and C:\Python27-x64\Scripts are prepended to the PATH
```
#### Note:

```
• to understand why SecurityProtocol is set, see Addressing "The underlying connection was closed" error
```
## **3.5.9 install-python-36-x64.ps1**

Install Python 3.6 64-bit and update the PATH.

From a powershell terminal open as administrator:

```
Set-ExecutionPolicy Unrestricted -Force
[System.Net.ServicePointManager]::SecurityProtocol = 3072 -bor 768 -bor 192 -bor 48
iex ((new-object net.webclient).DownloadString('https://raw.githubusercontent.com/
˓→scikit-build/scikit-ci-addons/master/windows/install-python-36-x64.ps1'))
```
This is equivalent to:

```
Set-ExecutionPolicy Unrestricted -Force
[System.Net.ServicePointManager]::SecurityProtocol = 3072 -bor 768 -bor 192 -bor 48
$pythonVersion = "3.6"
$pythonArch = "64"
$pythonPrependPath = "1"
iex ((new-object net.webclient).DownloadString('https://raw.githubusercontent.com/
˓→scikit-build/scikit-ci-addons/master/windows/install-python.ps1'))
```
#### Note:

• C:\Python36-x64 and C:\Python36-x64\Scripts are prepended to the PATH

#### Note:

• to understand why SecurityProtocol is set, see *[Addressing "The underlying connection was closed" error](#page-31-0)*

## **3.5.10 install-svn.ps1**

Install [Slik SVN](https://sliksvn.com/download/) 1.9.5 in the following directory:

C:\SlikSvn

From a powershell terminal open as administrator:

```
Set-ExecutionPolicy Unrestricted -Force
[System.Net.ServicePointManager]::SecurityProtocol = 3072 -bor 768 -bor 192 -bor 48
iex ((new-object net.webclient).DownloadString('https://raw.githubusercontent.com/
˓→scikit-build/scikit-ci-addons/master/windows/install-svn.ps1'))
```
Note:

• syn executable is added to the PATH

Note:

• to understand why SecurityProtocol is set, see *[Addressing "The underlying connection was closed" error](#page-31-0)*

## **3.5.11 install-utils.ps1**

This script is automatically included (and downloaded if needed) by the other addons, it provides convenience functions useful to download and install programs:

Always-Download-File(\$url, \$file):

Systematically download *\$url* into *\$file*.

```
Download-File($url, $file):
```
If file is not found, download *\$url* into *\$file*.

Download-URL(\$url, \$downloadDir):

Download *\$url* into *\$downloadDir*. The filename is extracted from *\$url*.

Install-MSI(\$fileName, \$downloadDir, \$targetDir):

Programatically install MSI installers *\$downloadDir\$fileName* into *\$targetDir*. The package is installed for all users.

```
Which($progName)
```
Search for *\$progName* in the PATH and return its full path.

Download-7zip(\$downloadDir):

If not found, download 7zip executable 7za.exe into *\$downloadDir*. The function returns the full path to the executable.

Always-Extract-Zip(\$filePath, \$destDir):

Systematically extract zip file *\$filePath* into *\$destDir* using 7zip. If 7zip executable 7za.exe is not found in *\$downloadDir*, it is downloaded using function Download-7zip.

Extract-Zip(\$filePath, \$destDir):

Extract zip file into *\$destDir* only if *\$destDir* does not exist.

## **3.5.12 Frequently Asked Questions**

#### **Installing add-on from a Windows command line terminal**

This can be using the following syntax:

```
@powershell -ExecutionPolicy Unrestricted "iex ((new-object net.webclient).
˓→DownloadString('https://raw.githubusercontent.com/scikit-build/scikit-ci-addons/
˓→master/windows/install-ninja.ps1'))"
```
#### <span id="page-31-0"></span>**Addressing "The underlying connection was closed" error**

```
PS C:\Users\dashboard> iex ((new-object net.webclient).DownloadString('https://raw.
˓→githubusercontent.com/scikit-build/scikit-ci-addons/master/windows/install-python.
\rightarrowps1'))
Error: 0
Description: The underlying connection was closed: An unexpected error occurred on a
˓→receive.
```
As explained the [chololatey documentation,](https://github.com/chocolatey/choco/wiki/Installation#installing-with-restricted-tls) this most likely happens because the build script is attempting to download from a server that needs to use TLS 1.1 or TLS 1.2 and has restricted the use of TLS 1.0 and SSL v3.

The first things to try is to use the following snippet replacing https://file/to/download with the appropriate value:

```
$securityProtocolSettingsOriginal = [System.Net.ServicePointManager]::SecurityProtocol
try {
    # Set TLS 1.2 (3072), then TLS 1.1 (768), then TLS 1.0 (192), finally SSL 3.0 (48)
    # Use integers because the enumeration values for TLS 1.2 and TLS 1.1 won't
    # exist in .NET 4.0, even though they are addressable if .NET 4.5+ is
    # installed (.NET 4.5 is an in-place upgrade).
    [System.Net.ServicePointManager]::SecurityProtocol = 3072 -bor 768 -bor 192 -bor
-48} catch {
   Write-Warning 'Unable to set PowerShell to use TLS 1.2 and TLS 1.1 due to old .
→NET Framework installed. If you see underlying connection closed or trust errors,
˓→you may need to upgrade to .NET Framework 4.5 and PowerShell v3'
}
iex ((new-object net.webclient).DownloadString('https://file/to/download'))
[System.Net.ServicePointManager]::SecurityProtocol = $securityProtocolSettingsOriginal
```
If that does not address the problem, you should update the version of *.NET* installed and install a newer version of PowerShell:

- [https://en.wikipedia.org/wiki/.NET\\_Framework\\_version\\_history#Overview](https://en.wikipedia.org/wiki/.NET_Framework_version_history#Overview)
- <https://social.technet.microsoft.com/wiki/contents/articles/21016.how-to-install-windows-powershell-4-0.aspx>

# **Contributing**

<span id="page-32-0"></span>Contributions are welcome, and they are greatly appreciated! Every little bit helps, and credit will always be given.

# <span id="page-32-1"></span>**4.1 Types of Contributions**

You can contribute in many ways:

## **4.1.1 Report Bugs**

Report bugs at [https://github.com/scikit-build/scikit-ci-addons/issues.](https://github.com/scikit-build/scikit-ci-addons/issues)

If you are reporting a bug, please include:

- Any details about your CI setup that might be helpful in troubleshooting.
- Detailed steps to reproduce the bug.

## **4.1.2 Fix Bugs**

Look through the GitHub issues for bugs. Anything tagged with "bug" is open to whoever wants to implement it.

### **4.1.3 Implement Features**

Look through the GitHub issues for features. Anything tagged with "feature" is open to whoever wants to implement it.

## **4.1.4 Write Documentation**

The scikit-ci-addons project could always use more documentation. We welcome help with the official scikit-ci-addons docs, in docstrings, or even on blog posts and articles for the web.

## **4.1.5 Submit Feedback**

The best way to send feedback is to file an issue at [https://github.com/scikit-build/scikit-ci-addons/issues.](https://github.com/scikit-build/scikit-ci-addons/issues)

If you are proposing a new feature:

- Explain in detail how it would work.
- Keep the scope as narrow as possible, to make it easier to implement.
- Remember that this is a volunteer-driven project, and that contributions are welcome :)

# <span id="page-33-0"></span>**4.2 Get Started**

Ready to contribute? Here's how to set up *scikit-ci-addons* for local development.

- 1. Fork the *scikit-ci-addons* repo on GitHub.
- 2. Clone your fork locally:

\$ git clone git@github.com:your name here/scikit-ci-addons.git

3. Install your local copy into a virtualenv. Assuming you have virtualenvwrapper installed (*pip install virtualenvwrapper*), this is how you set up your cloned fork for local development:

```
$ mkvirtualenv scikit-ci-addons
$ cd scikit-ci-addons/
$ python setup.py develop
```
4. Create a branch for local development:

```
$ git checkout -b name-of-your-bugfix-or-feature
```
Now you can make your changes locally.

5. When you're done making changes, check that your changes pass flake8 and the tests, including testing other Python versions with tox:

```
$ flake8
$ python setup.py test
$ tox
```
If needed, you can get flake8 and tox by using *pip install* to install them into your virtualenv.

6. Commit your changes and push your branch to GitHub:

```
$ git add .
$ git commit -m "Your detailed description of your changes."
$ git push origin name-of-your-bugfix-or-feature
```
7. Submit a pull request through the GitHub website.

# <span id="page-33-1"></span>**4.3 Pull Request Guidelines**

Before you submit a pull request, check that it meets these guidelines:

1. The pull request should include tests.

- 2. If the pull request adds functionality, the docs should be updated. Put your new functionality into a function with a docstring, and add the feature to the list in *README.rst*.
- 3. The pull request should work for Python 2.7, and 3.4, 3.5, 3.6 and 3.7. Check [https://travis-ci.org/scikit-build/](https://travis-ci.org/scikit-build/scikit-ci-addons/pull_requests) [scikit-ci-addons/pull\\_requests](https://travis-ci.org/scikit-build/scikit-ci-addons/pull_requests) and make sure that the tests pass for all supported Python versions.

**Credits** 

<span id="page-36-0"></span>Please see the GitHub project page at <https://github.com/scikit-build/scikit-ci/graphs/contributors>

## **History**

<span id="page-38-0"></span>scikit-ci-addons was initially developed in May 2016 by Omar Padron to facilitate the continuous integration of the scikit-build project.

At that time, it consisted of code directly embedded in the CI script used in scikit-build project.

Then, in early September 2016, with the desire to setup cross-platform continuous integration for other project and avoid duplication or maintenance hell, the code was factored out by Jean-Christophe Fillion-Robin into a set of reusable scripts available in the scikit-ci project. By simply cloning the repository, it was possible to more easily enable CI for other projects.

While this was an improvement, this prevented the distribution of standalone and simple scikit-ci package. To better separate concerns and facilitate testing and maintenance, in late September 2016, the scripts were moved into their own project and scikit-ci-addons was born.

Finally, in late October 2016, Jean-Christophe came up with the concept of scikit-ci-addons command line tool allowing to execute the scripts (or add-ons) distributed within the scikit-ci-addons package.

## Making a release

<span id="page-40-0"></span>A core developer should use the following steps to create a release *X.Y.Z* of scikit-ci-addons on [PyPI.](https://pypi.org/project/scikit-ci-addons)

# <span id="page-40-1"></span>**7.1 Prerequisites**

- All CI tests are passing on [AppVeyor,](https://ci.appveyor.com/project/scikit-build/scikit-ci-addons/history) [CircleCI](https://circleci.com/gh/scikit-build/scikit-ci-addons) and [Travis CI.](https://travis-ci.org/scikit-build/scikit-ci-addons/builds)
- You have a [GPG signing key.](https://help.github.com/articles/generating-a-new-gpg-key/)

## <span id="page-40-2"></span>**7.2 Documentation conventions**

The commands reported below should be evaluated in the same terminal session.

Commands to evaluate starts with a dollar sign. For example:

```
$ echo "Hello"
Hello
```
means that echo "Hello" should be copied and evaluated in the terminal.

# <span id="page-40-3"></span>**7.3 Setting up environment**

- 1. First, [register for an account on PyPI.](https://pypi.org)
- 2. If not already the case, ask to be added as a Package Index Maintainer.
- 3. Create a  $\sim$  / . pypirc file with your login credentials:

```
[distutils]
index-servers =
 pypi
 pypitest
[pypi]
username=<your-username>
password=<your-password>
[pypitest]
repository=https://test.pypi.org/legacy/
username=<your-username>
password=<your-password>
```
where <your-username> and <your-password> correspond to your PyPI account.

# <span id="page-41-0"></span>**7.4 PyPI: Step-by-step**

- 1. Make sure that all CI tests are passing on [AppVeyor,](https://ci.appveyor.com/project/scikit-build/scikit-ci-addons/history) [CircleCI](https://circleci.com/gh/scikit-build/scikit-ci-addons) and [Travis CI.](https://travis-ci.org/scikit-build/scikit-ci-addons/builds)
- 2. Download the latest sources

```
$ cd /tmp & & \ngit clone git@github.com:scikit-build/scikit-ci-addons && \
  cd scikit-ci-addons
```
3. List all tags sorted by version

```
$ git fetch --tags && \
  git tag -l | sort -V
```
4. Choose the next release version number

```
$ release=X.Y.Z
```
Warning: To ensure the packages are uploaded on [PyPI,](https://pypi.org/project/scikit-ci-addons) tags must match this regular expression:  $^(0-9]+(\. [0-9]+)*(post[0-9]+)?$ 

5. In *README.rst*, update [PyPI](https://pypi.org/project/scikit-ci-addons) download count after running [this big table query](https://bigquery.cloud.google.com/savedquery/280188050539:ce2c8d333d7d455aae8b76a7c0de7dae) and commit the changes.

```
$ git add README.rst && \
 git commit -m "README: Update download stats [ci skip]"
```
Note: To learn more about *pypi-stats*, see [How to get PyPI download statistics.](https://kirankoduru.github.io/python/pypi-stats.html)

6. Tag the release

```
$ git tag --sign -m "scikit-ci-addons ${release}" ${release} master
```
Warning: We recommend using a [GPG signing key](https://help.github.com/articles/generating-a-new-gpg-key/) to sign the tag.

7. Create the source distribution and wheel

\$ python setup.py sdist bdist\_wheel

8. Publish the both release tag and the master branch

\$ git push origin \${release} && \ git push origin master

9. Upload the distributions on [PyPI](https://pypi.org/project/scikit-ci-addons)

twine upload dist/\*

Note: To first upload on [TestPyPI](https://test.pypi.org/project/scikit-ci-addons) , do the following:

\$ twine upload -r pypitest dist/\*

10. Create a clean testing environment to test the installation

```
$ mkvirtualenv scikit-ci-addons-${release}-install-test && \
 pip install scikit-ci-addons && \
 ci_addons --list && \
 ci_addons --version
```
Note: If the mkvirtualenv command is not available, this means you do not have [virtualenvwrapper](https://virtualenvwrapper.readthedocs.io/) installed, in that case, you could either install it or directly use [virtualenv](http://virtualenv.readthedocs.io) or [venv.](https://docs.python.org/3/library/venv.html)

To install from [TestPyPI,](https://test.pypi.org/project/scikit-ci-addons) do the following:

\$ pip install -i https://test.pypi.org/simple scikit-ci-addons

11. Cleanup

```
$ deactivate && \
  rm -rf dist/* && \
  rmvirtualenv scikit-ci-addons-${release}-install-test
```
12. Add a Next Release section back in *CHANGES.rst*, commit and push local changes.

```
$ git add CHANGES.rst && \
 git commit -m "CHANGES.rst: Add \"Next Release\" section [ci skip]" && \
 git push origin master
```
Indices and tables

- <span id="page-44-0"></span>• genindex
- modindex
- search

# CHAPTER<sup>9</sup>

# **Resources**

- <span id="page-46-0"></span>• Free software: Apache Software license
- Documentation: <http://scikit-ci-addons.readthedocs.org>
- Source code: <https://github.com/scikit-build/scikit-ci-addons>
- Mailing list: <https://groups.google.com/forum/#!forum/scikit-build>